## **Intersection Method (Multiple Beams at Grids)**

In this exercise you will be modelling multiple beams at the grids.

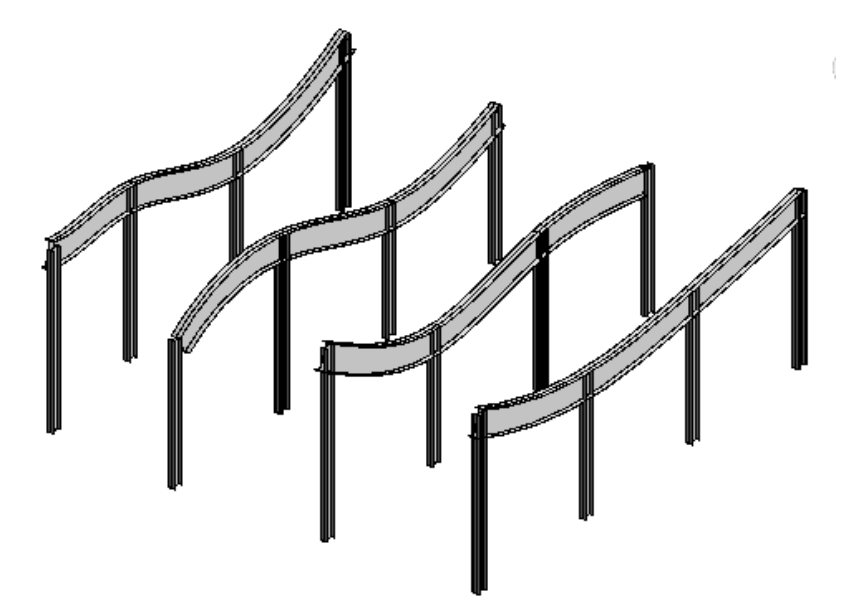

8. Open the Supporting File it should look like the figure above.

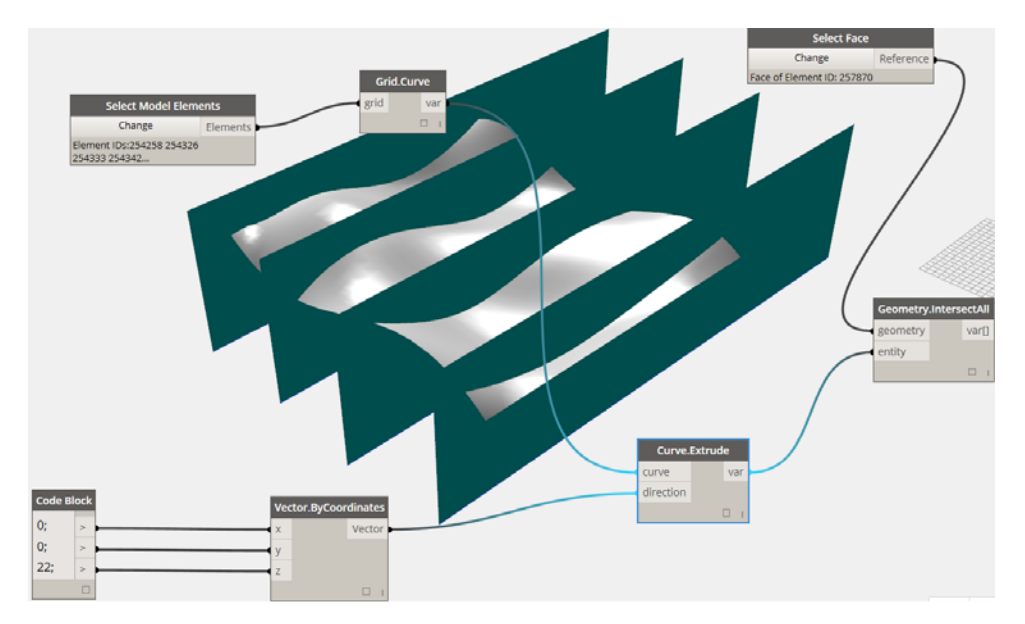

9. Add nodes as shown and click run notice this time you are using a "select model elements" not element. This creates a list of elements that you select.

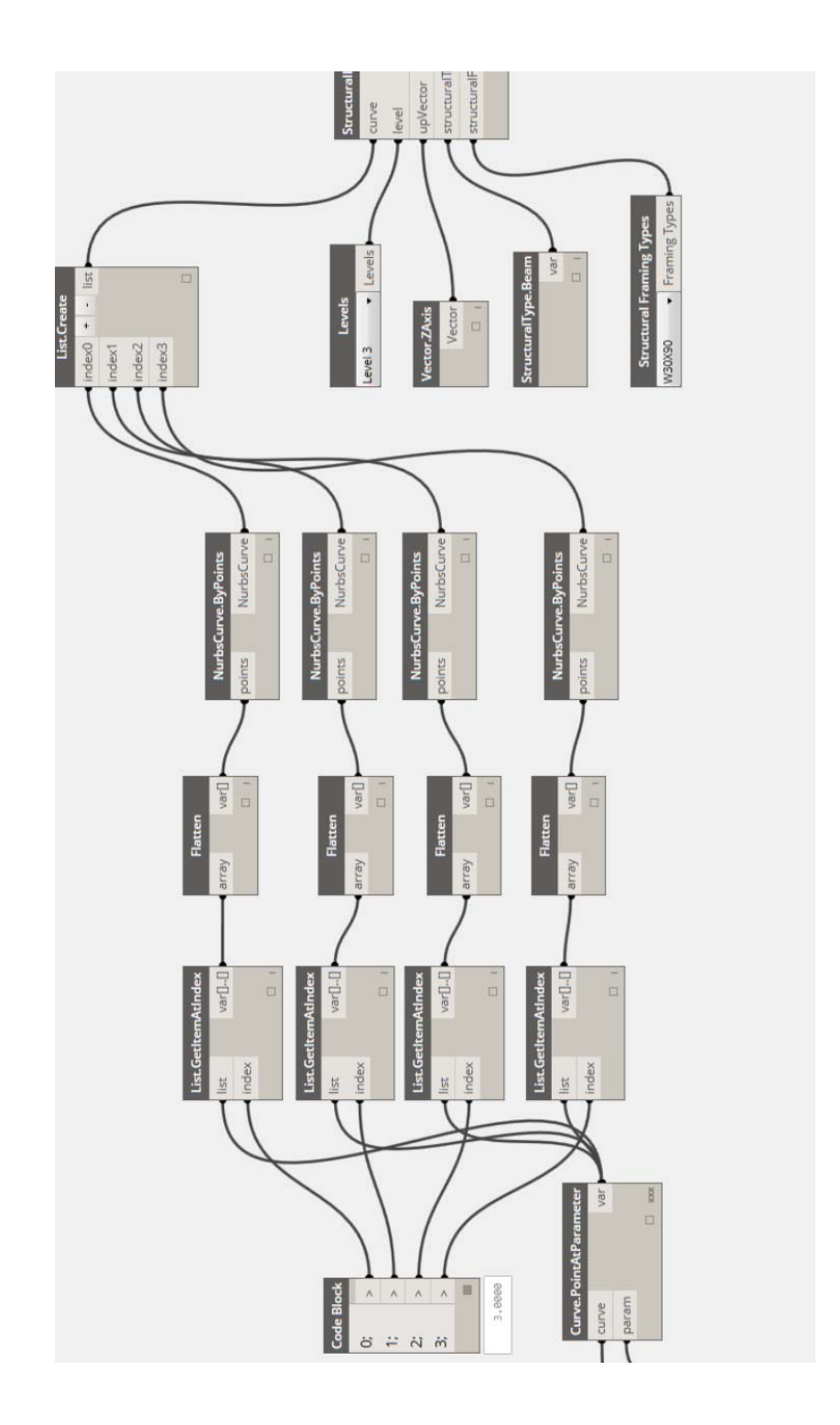

10. Add nodes as shown and click run. Notice beams were created at all selected Grids?!